## Updating your Committee details With UK.u3a office and with Region

after your AGM or whenever they change

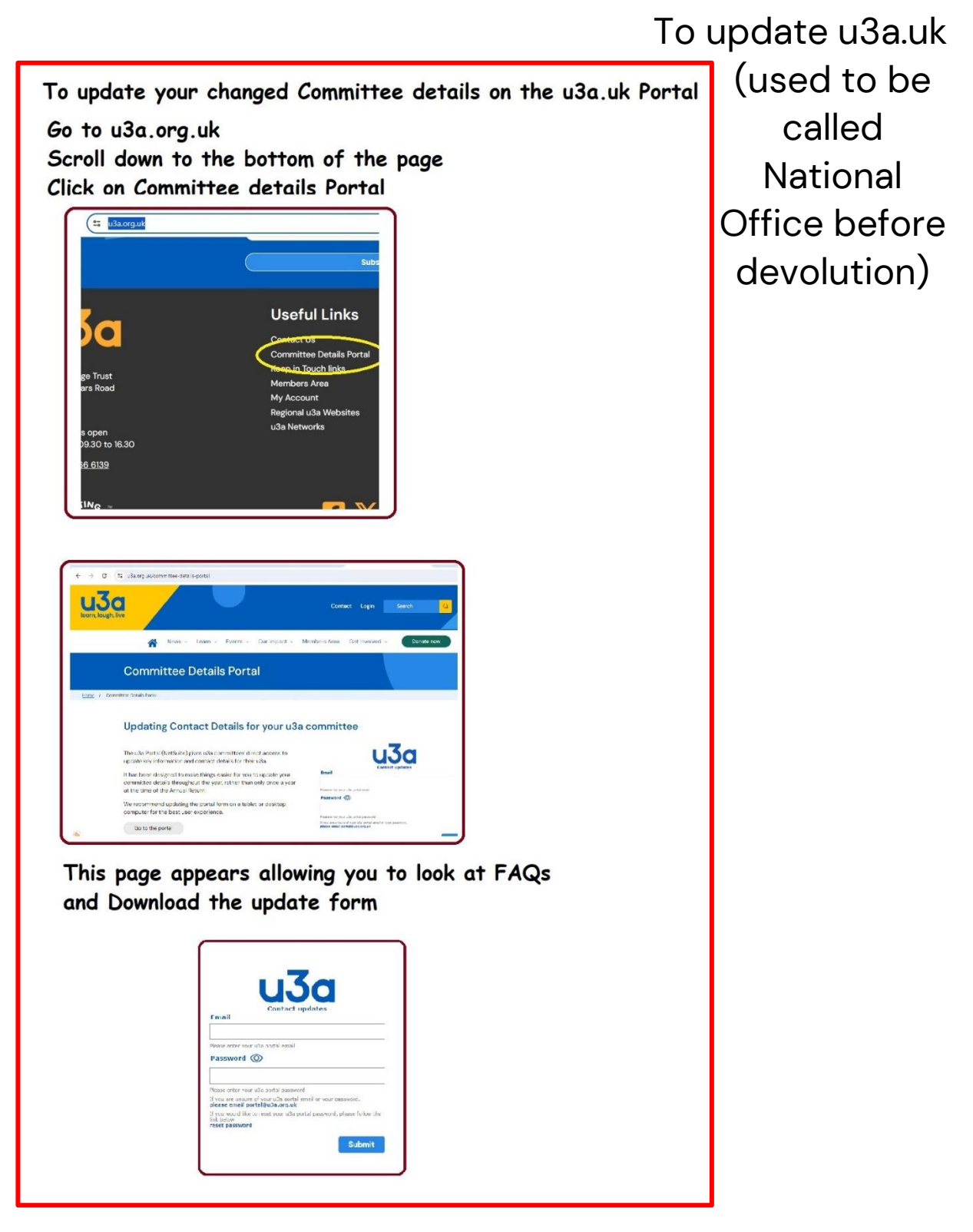

## This is also where you send in your Annual Return as members of the u3a movement.

## To update your Committee details with the Regional Network (NE represented by Northumbria Region u3a)

Go to "Members" tab on Regional Website <https://u3asites.org.uk/northumbria/members>

Choose "Update Form.docx" or "Update Form pdf"

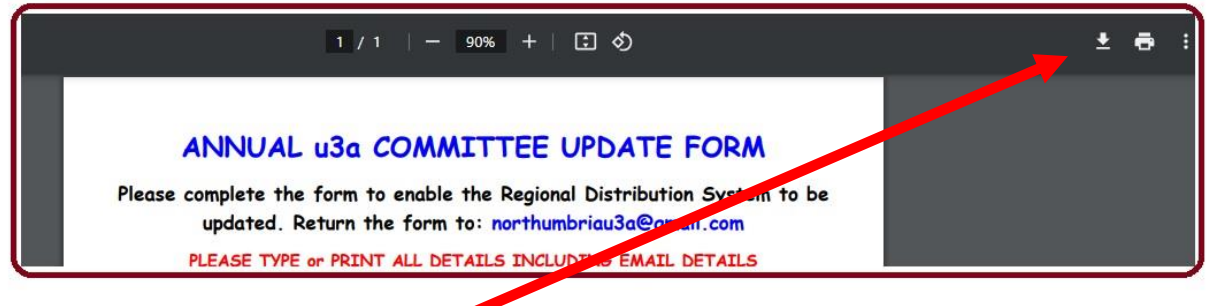

Click to download it,

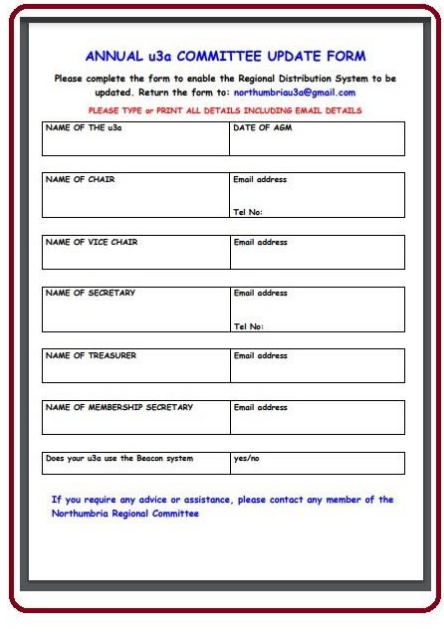

open it, fill in all the details, save and return it to the email address on the form

This lets you receive all the information about events and Workshops, magazine and meetings organised by Northumbria Region u3a – your Regional Network